## 무선 네트워크 설정 방법 - 안드로이드 OS 환경 -

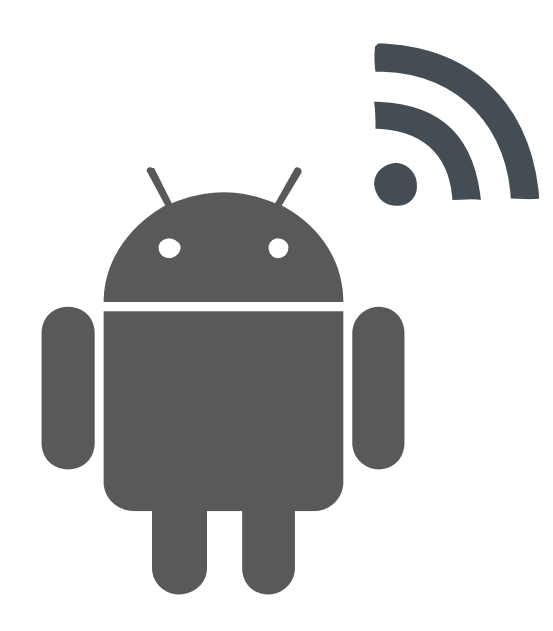

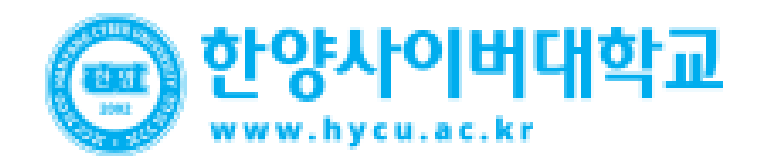

## **Android Mobile Setting**

• 안드로이드 OS를 사용하는 단말기에서 무선 랜을 사용하기 위한 네트워크 설정 화면입니다.

• **안드로이드OS를사용하는단말기설정모두동일합니다.**

**STEP.01 STEP.02** 환경설정 "Wi-Fi"선택 \* ※ IVIE 11 2후 4:43 KT ® 설정 내 디바이스 <u>ि</u> Wi-Fi  $\bigcirc$  $\ast$ 블루투스  $\blacksquare$ **In 데이터 사용** T 로밍  $\mathcal{S}$ (1) 네트워크 더보기 연결 및 공유 **NFC L** 신용카드나 교통카드로 사용할 수 있습니다. S Beam NFC 및 Wi-Fi 다이렉트로 파일을  $\frac{1}{2}$ 

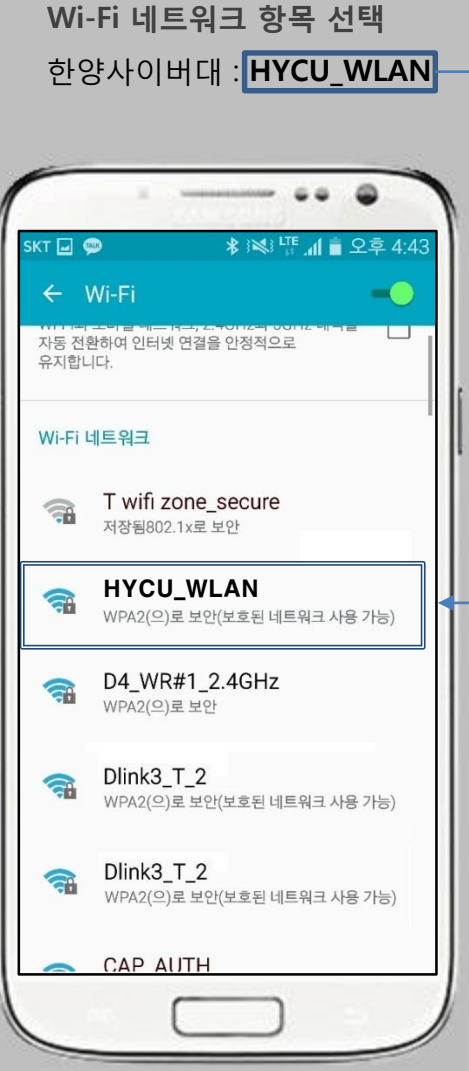

## **STEP.03**

**무선인터넷 보안 방식** 1단계 인증 : 'PEAP' 선택 2단계 인증 : 'GTC' 선택 CA 인증서 : 설정 안 함 혹은 사용 안 함

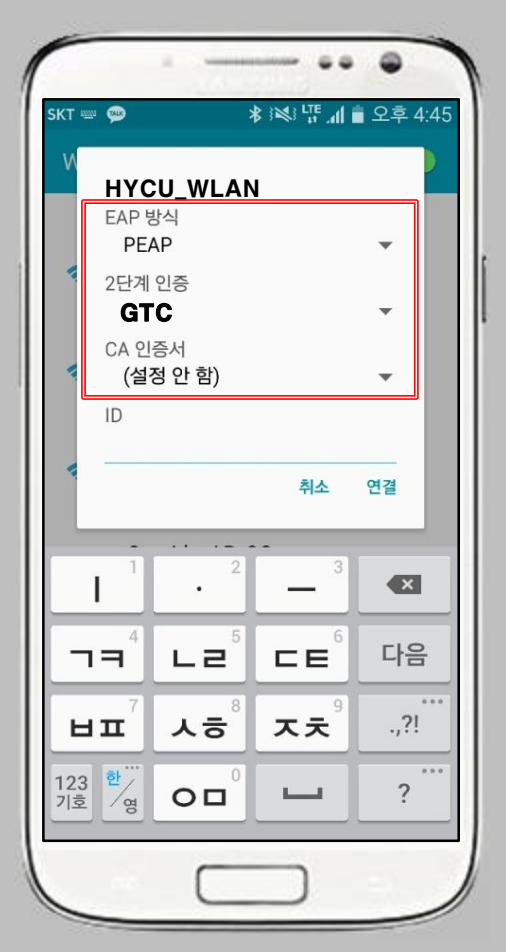

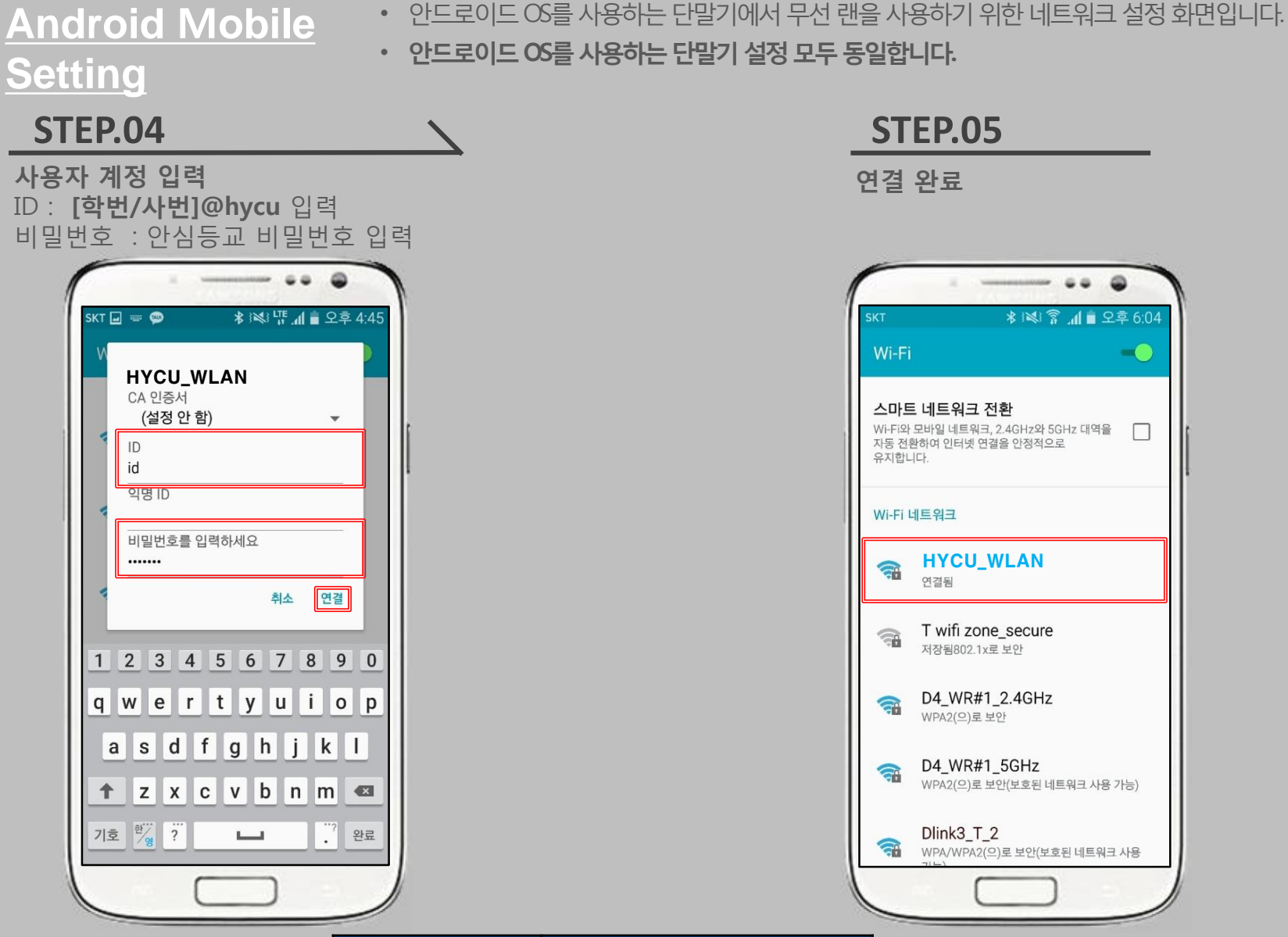

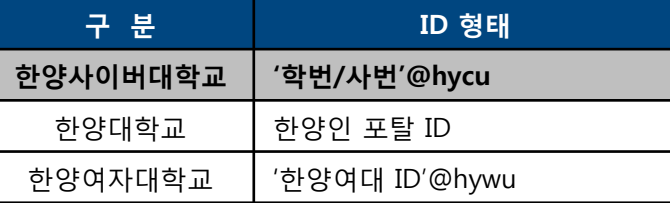

 $\lnot$   $\odot$ 

 $\Box$